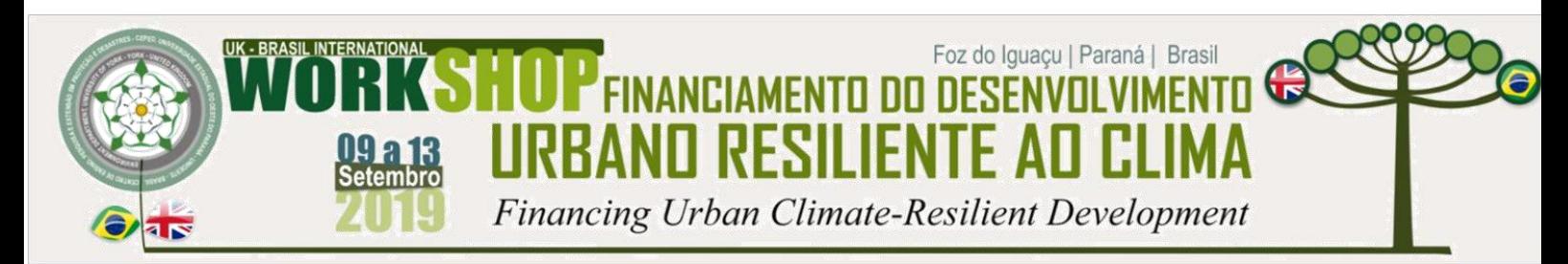

**International Journal of Environmental Resilience Research and Science (IJERRS) Revista Internacional Resiliência Ambiental Pesquisa e Ciência ISSN 2675-3456 – Número 1 – Volume 1 – 2019** 

# **DESENVOLVIMENTO DE APLICATIVOS ESPECÍFICO PARA AVALIAÇÃO DO ESTADO NUTRICIONAL DE ALUNOS**

Luciano Anísio GARCIA<sup>1</sup> Jaciara Reis Nogueira GARCIA<sup>2</sup>

**Eixo Temático:** Ciência, Tecnologia e Meio Ambiente

**RESUMO:** Doenças advindas dos quadros de insegurança alimentar e nutricional como, desnutrição, sobrepeso ou obesidade iniciadas na infância, podem perdurar na fase adulta e afetar negativamente a qualidade e a expectativa de vida. Assim, avaliação do estado nutricional é uma importante ferramenta para a promoção da saúde, principalmente das crianças, pois conhecendo-se o estado nutricional podem ser realizadas ações de promoção da saúde e prevenção de doenças, especialmente no ambiente escolar. O Programa Nacional de alimentação Escolar (PNAE) cita que essa é uma das atribuições do nutricionista para consecução da Segurança alimentar e Nutricional. Nessa perspectiva, o presente artigo tem como objetivo verificar adequação da ferramenta *Oracle Application Express(*APEX) para o desenvolvimento de aplicativos específicos de forma rápida eficiente tendo como estudo de caso um protótipo de aplicação para traçar o perfil nutricional dos alunos de escolas municipais de Marechal Cândido Rondon, no Paraná. Além disso, buscou-se demonstrar a utilização de técnicas de construção de Business Intelligence (BI) e contribuir com informações adicionais para a utilização da ferramenta Apex.

**Palavras-chave:** Apex; *Business Intelligence*; Saúde; Nutrição; Escola;

**Abstract:** Diseases arising from food and nutritional insecurity, such as malnutrition, overweight or obesity initiated in childhood, may last into adulthood and negatively affect quality and life expectancy. Thus, assessment of nutritional status is an important tool for health promotion, especially for children, because knowing the nutritional status can be carried out health promotion and disease prevention, especially in the school environment. The National School Feeding Program (PNAE) mentions that this is one of the nutritionist's duties to achieve Food and Nutrition Security. From this perspective, this paper aims to verify the suitability of the Oracle Application Express (APEX) tool for the development of specific applications quickly and efficiently, having as a case study an application prototype to trace the nutritional profile of students from Marechal municipal schools. Cândido Rondon the state of Paraná, Brazil. In addition, we sought to demonstrate the use of Business Intelligence (BI) construction techniques and contribute additional information for the use of the Apex tool.

**Key Words:** Apex; Business Intelligence; Cheers; Nutrition; School;

<sup>1</sup> Mestre em Ciência da Computação pela Universidade Estadual de Maringá-PR – UEM.

*[Lucianogarcia11@hotmail.com.](mailto:Lucianogarcia11@hotmail.com)* 

<sup>&</sup>lt;sup>2</sup> Docente curso graduação Nutrição do Centro universitário Assis Gurgacz. Doutoranda do Programa de Pósgraduação em Desenvolvimento Rural Sustentável - UNIOESTE*. jaciarareis@hotmail.com*

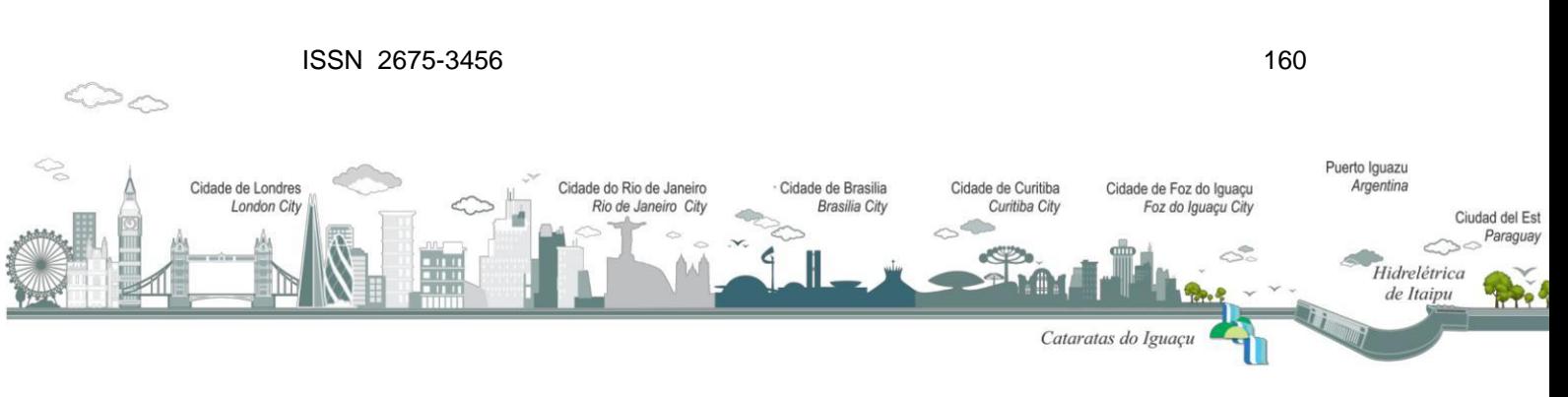

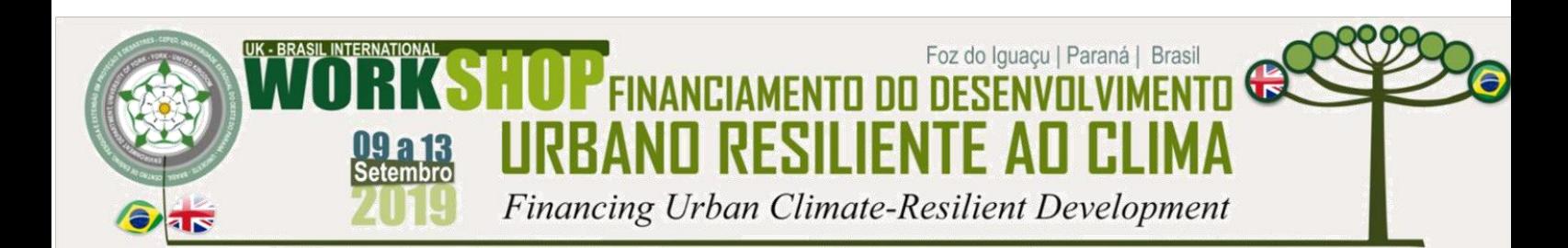

# **INTRODUÇÃO**

A alimentação e nutrição são requisitos básicos para a promoção e a proteção da saúde. No Brasil, os dados epidemiológicos apresentam a coexistência de sobrepeso e obesidade, desnutrição e carências de micronutrientes. Sendo assim, é fundamental realizar o acompanhamento permanente e contínuo do estado nutricional e das práticas de consumo alimentar com à obtenção de dados fidedignos que contribuam para o planejamento e o desenvolvimento de políticas focadas na melhoria do perfil epidemiológico e de saúde da população. Da mesma forma, o monitoramento dos condicionantes de saúde permite a identificação das principais necessidades e a elaboração de planos de ação com objetivos claros e metas determinadas (BRASIL, 2015).

No âmbito escolar, são atribuições obrigatórias do nutricionista o diagnóstico e o acompanhamento do estado nutricional, o cálculo dos parâmetros nutricionais para atendimento dos alunos com base no resultado da avaliação nutricional (CFN, 2010). Nesse sentido, ainda conforme citado no Marco de Referência da Vigilância Alimentar e Nutricional na Atenção Básica:

> A identificação da situação alimentar e nutricional configura-se, ainda, como importante instrumento para o monitoramento da realização do Direito Humano à Alimentação Adequada (DHAA) e da promoção da soberania e da segurança alimentar e nutricional, na medida em que a análise de indicadores de saúde e nutrição expressa as múltiplas dimensões da (in)segurança alimentar e nutricional, permitindo aos gestores públicos e às instâncias de controle social e de participação da sociedade civil analisar a situação e construir uma agenda de políticas públicas coerentes com as necessidades da população (BRASIL, 2015).

Assim, é fundamental o acompanhamento do estado nutricional do indivíduo, principalmente das crianças, pois está diretamente relacionado a afirmação plena do seu potencial de crescimento e desenvolvimento e da sua qualidade de vida.

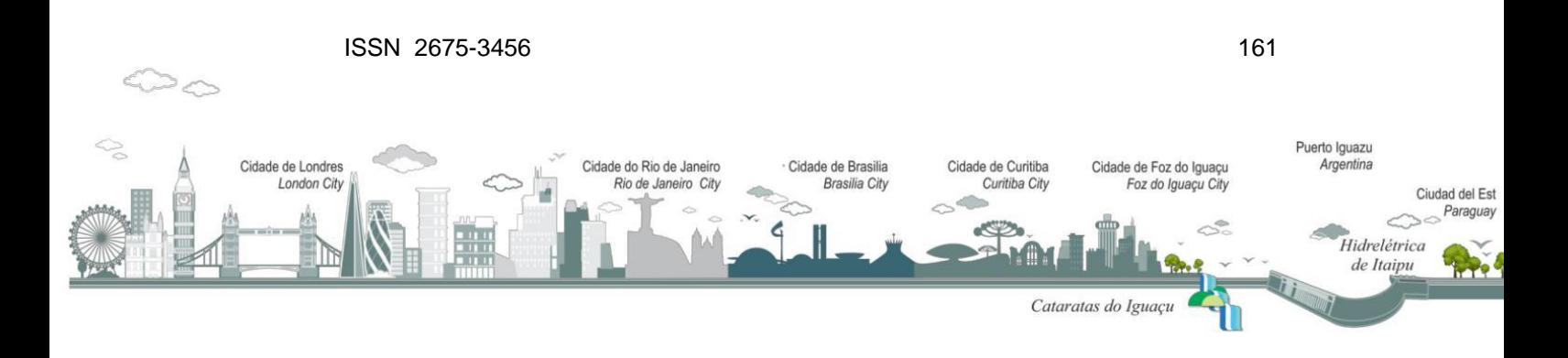

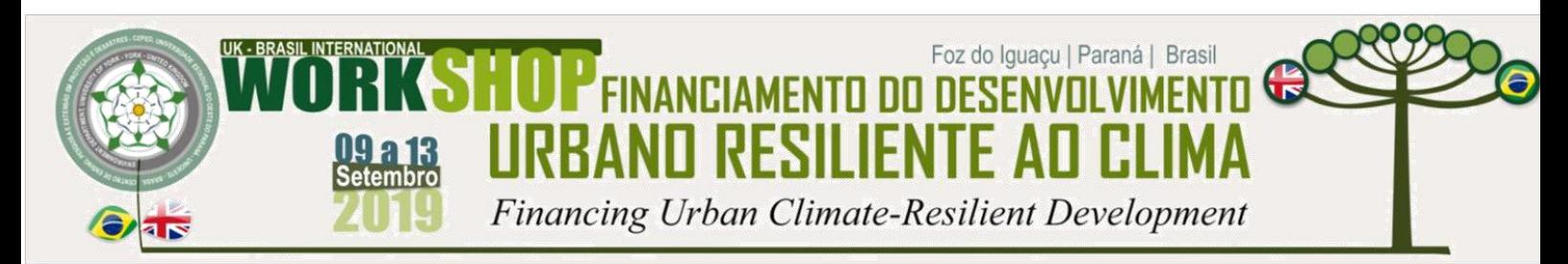

Diante disso, foi realizado o desenvolvimento de um aplicativo para determinação do Perfil Nutricional Escolar do Município de Marechal Cândido Rondon.

A utilização da ferramenta Apex da Oracle para o desenvolvimento de aplicações vinculadas ao banco de dados Oracle vem crescendo nas instituições estrangeiras. No Brasil, os órgãos governamentais e grandes corporações comercias também tem utilizado esta ferramenta. Tal uso se dá ao fato do banco de Oracle ser uns dos bancos de dados mais utilizados pelas instituições de todos tipos, tendo assim uma posição de destaque no mercado (DB-ENGINES, 2019).

As características do Apex, foram preponderantes para a sua escolha na elaboração de tal aplicativo, onde será usada o Apex na versão 11g XE do Oracle, que é gratuita. Busca-se também, com este trabalho, disponibilizar para o meio acadêmico mais conhecimentos sobre a ferramenta Apex para pequenas e médias aplicações, ou seja, a viabilidade ou não para se desenvolver aplicações específicas e de pequeno e médio porte no que tange as suas funcionalidades, porém com um montante considerável de informações a serem armazenadas e consequentemente lhes impor um significado.

Observa-se ainda que a ferramenta é pouco divulgada no meio acadêmico e em empresa de médio e pequeno porte para desenvolvimentos de aplicativos onde existem poucas funcionalidades, porém uma massa de dados considerável de informações a serem relacionadas e extraídas em formas de relatórios e consultas (BI). Por ser baseado em um ambiente web torna-se intuitivo para os usuários sua utilização. Nesse trabalho então procura-se através da bibliografia disponível conhecer e utilizar-se das funcionalidades dessa aplicação para se ter agilidade no desenvolvimento do protótipo do aplicativo que irar traçar o perfil nutricional dos escolares do município de Marechal Cândido Rondon.

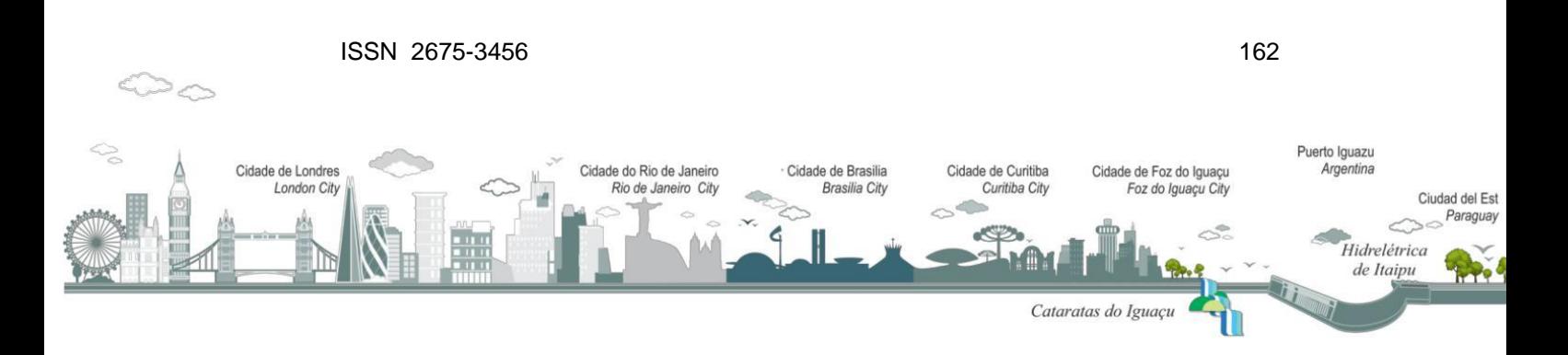

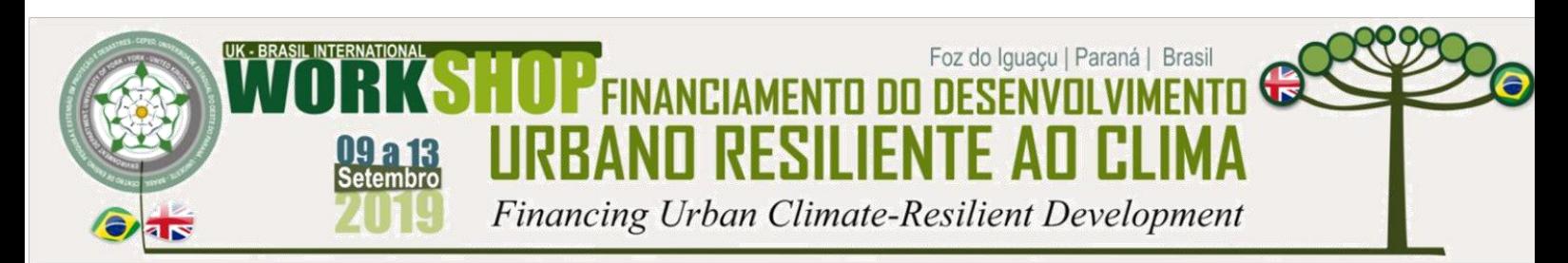

Para se traçar um perfil nutricional de uma determinada população é necessário ter uma avaliação do estado nutricional de cada indivíduo. De acordo Mitsue Isosaki et al: "a avaliação do estado nutricional inicia-se pela identificação do paciente, registrando-se: nome completo, matrícula hospitalar, gênero, data de nascimento e a idade pertinente ao dia da avaliação e o diagnóstico médico. Em seguida são coletadas as medidas antropométricas e dados bioquímicos". Ainda segundo Mitseu Isosaki et al: "existem muitas medidas antropométricas e classificações para determinação do estado nutricional de indivíduos e grupos. Sua validade dependerá da habilidade prática do avaliador, considerando-se as técnicas preconizadas". Neste trabalho irá se adotar como foco, o peso, altura e data de nascimento bem como o índice de massa corpórea (IMC) para se obter a estado nutricional dos indivíduos e consequentemente definir um perfil individual e da unidade escolar.

Por se tratar de uma aplicação onde vai existir um volume de dados que vai mudar em um determinado intervalo de tempo e que precisam ser relacionados para ser chegar ao perfil nutricional individual de cada aluno e da própria unidade escolar, vai se utilizar-se de técnicas de BI (Business Intelligence) para tratar esses dados para que possam gerar as consultas e relatórios necessários ao perfil nutricional. De acordo com Turban et al. (2009), resumem o processo de BI como "a transformação de dados em informações, depois em decisões e finalmente em ações".

### **METODOLOGIA**

Este trabalho está restrito ao estudo da ferramenta Apex para aplicativos específicos, mais precisamente mostrar que é possível o desenvolvimento de uma aplicação, que auxilie na área da nutrição na qual se pretende tratar o perfil nutricional dos escolares do município de Marechal Cândido Rondon, vinculados ao ensino fundamental de 1ª a 5ª séries, que perfazem a quantidade de aproximadamente 4.000 alunos.

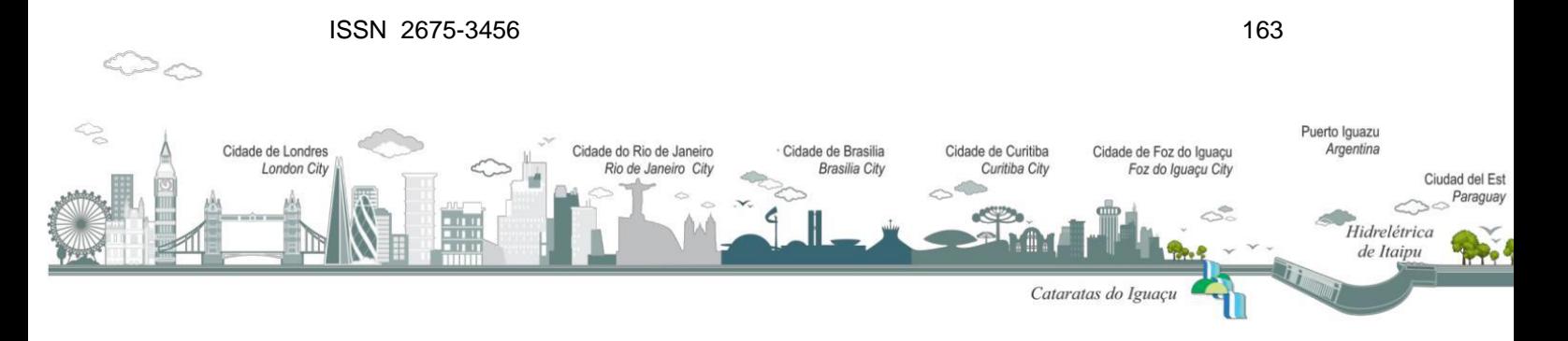

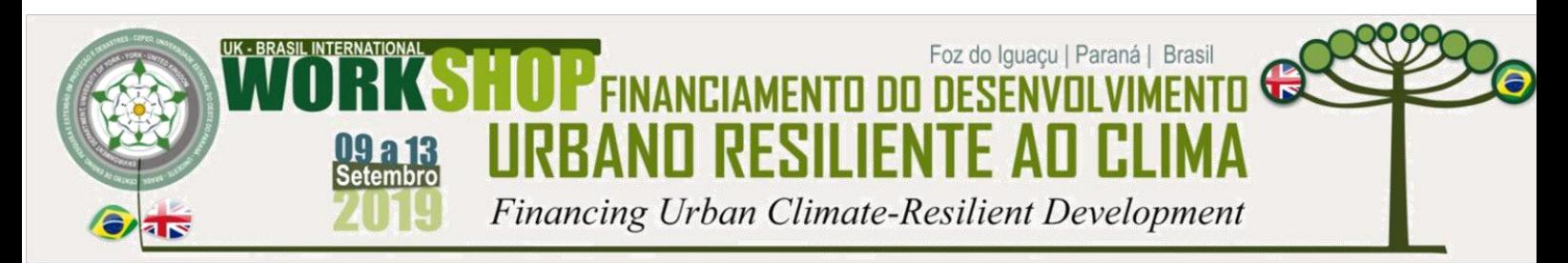

Para a elaboração, inicialmente, se fez um levantamento das funcionalidades e dados necessários para se traçar o perfil nutricional dos escolares já mencionados. Na sequência, aplicou-se técnicas de BI (Business Intelligence) para se definir um modelo de como se implementar o caso de estudo. Posteriormente procurou-se definir as funcionalidades de forma eletrônica utilizando a ferramenta APEX do banco de dados Oracle.

## **Levantamento de Informações para o Aplicativo**

No trabalho de levantamento das informações procurou-se enquadrar as informações em 5 categorias para que ficassem evidentes os aspectos necessários ao aplicativo em questão, sendo elas as seguintes:

- 1. *Origem de dados*  Os dados coletados com as informações dos alunos são registrados em planilhas de Excel e são os seguintes: escola e turma do aluno, nome do aluno e data de nascimento, peso em quilogramas, altura em metros e gênero. Observou-se que não existe uma codificação para os alunos, tendo somente o nome e data de nascimento para individualização de cada aluno
- 2. *Cadastros básicos*  Identificou-se os cadastros básicos necessários para a contemplar o aplicativo, sendo eles os seguintes: cadastro escolas, cadastro de turmas das escolas, cadastro de alunos, cadastro de tabela de Escore Z, tabela de diagnóstico de estado nutricional;
- 3. *Cadastros Históricos*  Há necessidade da definição de tabelas que armazenem os históricos de avaliação nutricional dos alunos individualmente e das turmas em geral, para que se possa trazer diferentes perfis de avaliação, atendendo a avaliação nutricional anual dos alunos.
- 4. *Relatórios/Consultas/gráficos*  Tendo como objetivo final a extração das informações definiu-se os seguintes relatórios: perfil nutricional de alunos, perfil

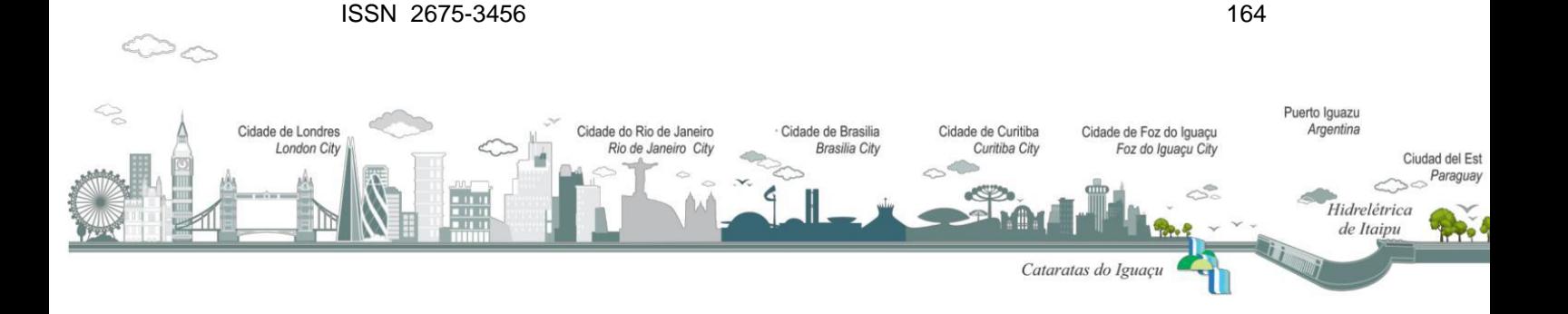

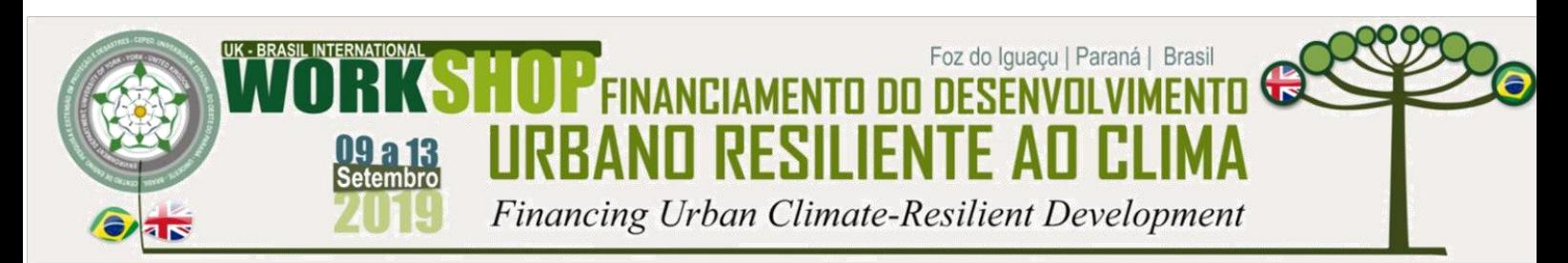

nutricional da turma escolar, perfil nutricional da escola e perfil nutricional do município. As consultas e gráficos utilizam-se das mesmas informações contidas nos relatórios;

5. *Funcionalidades* - As funcionalidades que foram identificadas são as seguintes: Cálculo do IMC de cada aluno, calcular a idade de cada aluno, encontrar o diagnóstico do estado nutricional de cada aluno, encontrar o perfil nutricional da turma, da escola e do município. Também vai existir a necessidade de implementação de uma funcionalidade de importação das planilhas, e junto a ela uma funcionalidade que faça o cadastro do aluno automaticamente que não estiver cadastrado, e que gere as informações na tabela do histórico de avaliação nutricional do aluno.

Dessa forma, esse é o cenário e as necessidades que precisam ser tratados para a implementação do aplicativo.

### **Aplicação de Técnicas de BI**

Segundo Barbieri (2001, p. 48), "O conceito de BI está diretamente relacionado ao apoio e subsídio aos processos de tomada de decisão baseados em dados trabalhados especificamente para a busca de vantagens competitivas". Poucas são as empresas que utilizam as fontes de informação de maneira dinâmica e eficiente, tornando-as bem-sucedidas no uso de recursos de informação.

Para Turban (2009, p. 27), os principais objetivos do BI são permitir o acesso interativo aos dados, proporcionar a manipulação desses dados e fornecer aos gerentes e analistas de negócios a capacidade de realizar a análise adequada, fornecendo melhores *insights* e maior agilidade nas tomadas de decisão. O processo

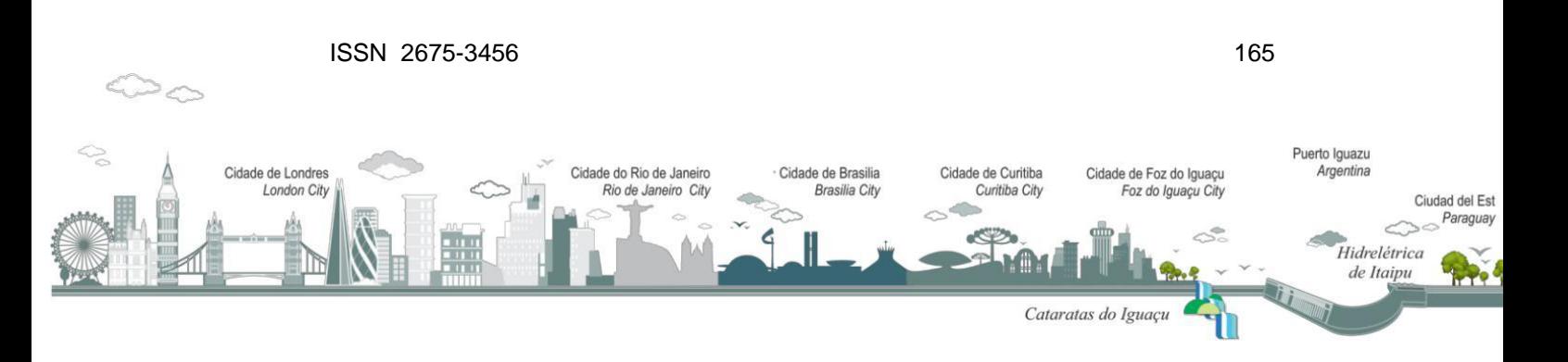

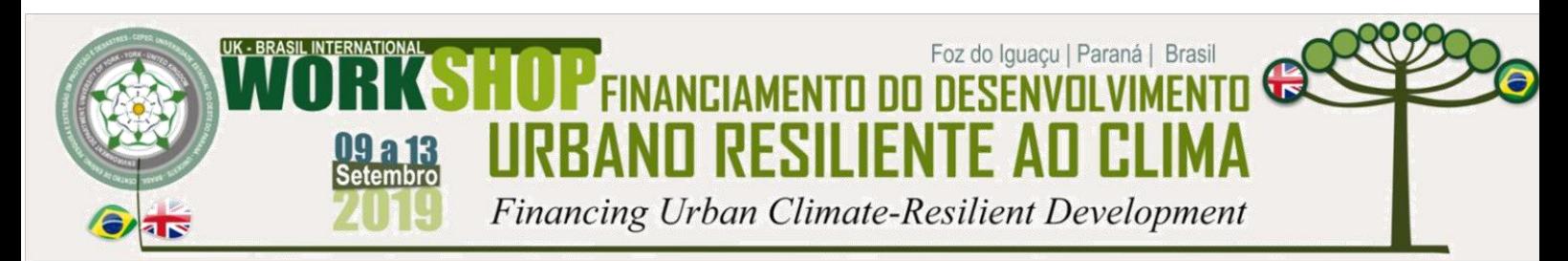

de BI baseia-se na transformação de dados em informações, depois em decisões e finalmente em ações.

O principal conceito que se vai utilizar para a construção do aplicativo aqui mencionado é o *Data Warehouse (DW)* e um de seus componentes *Extract Transform and Load (ETL).*

Um *DW* é um conjunto de dados produzidos para oferecer suporte as tomadas de decisão; é também um repositório de dados atuais e históricos de possível interesse aos gerentes de toda a organização. Os dados normalmente são estruturados de modo a estarem disponíveis em um formato pronto para as atividades de processamento analítico (TURBAN et al., 2009, p. 57). A etapa de ETL é responsável pela qualidade das informações extraídas do banco de dados operacionais, definindo padrões para as várias chaves de entrada, reformatando os dados e armazenando-os de forma limpa, simplificando o acesso aos dados pelos sistemas de apoio a tomada de decisão.

Para Barbieri (2001, p. 68), os principais passos para o projeto de um DW são: planejamento;(ii) levantamento das necessidades; (iii) modelagem dimensional; (iv) projeto físico dos bancos de dados; (v) projeto de transformação; (vi) desenvolvimento de aplicações;(vii) validação e teste; (viii) treinamento e (ix) implantação.

Nesse trabalho trataremos até a fase de desenvolvimento de aplicações, o suficiente para mostrarmos que é possível a implementação aqui tratada.

### **Modelagem da Base de Dados**

De acordo com as informações levantadas identificou as tabelas e respectivamente os seus relacionamentos, o que originou o Diagrama de Relacionamentos (DER) representando no modelo físico na figura 1.

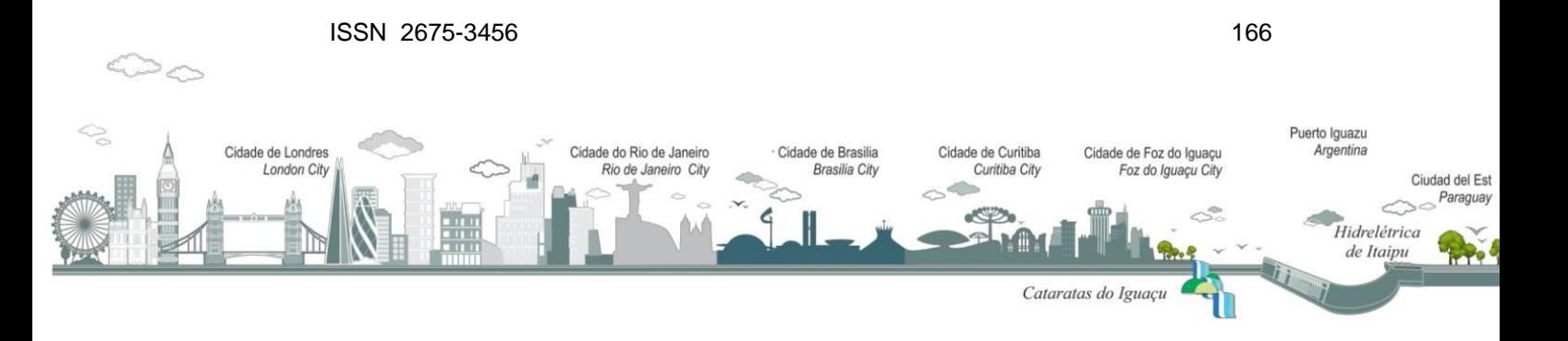

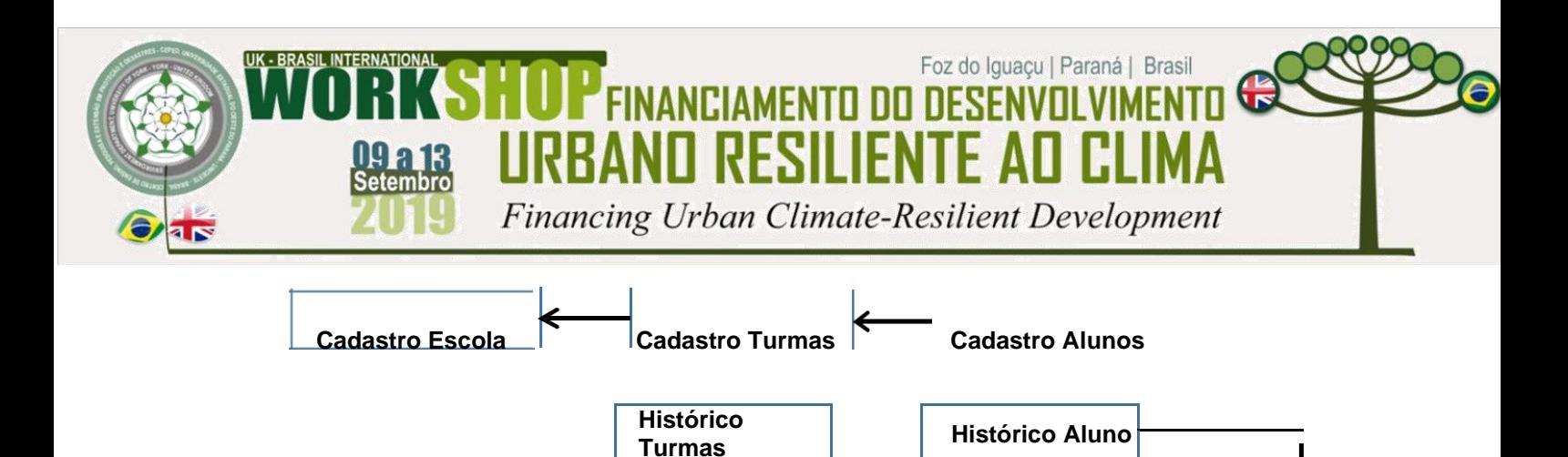

Figura 1 - Modelo de Diagrama de Entidades e Relacionamentos (GARCIA, 2015).

Diagnóstico **E** Score Z

### **Modelagem da Interface do Aplicativo**

A figura 2 mostra a interface criada no APEX para o aplicativo e será descrito sinteticamente.

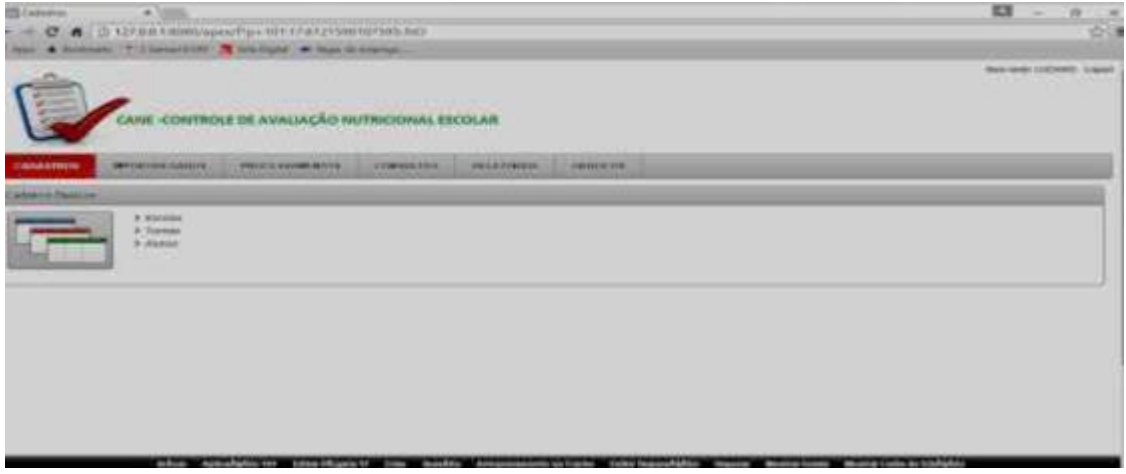

Figura 2 – Modelo da Interface do aplicativo (GARCIA,2015).

Na figura 2 estão dispostos os itens básicos da interface que irão agrupar as funcionalidades nos seguintes grupos: Cadastros, Importação de Dados, Processamentos, Consultas, Relatórios, Gráficos. Estes grupos foram originados através do levantamento feito, a seguir mostraremos como serão implementados no APEX cada estrutura.

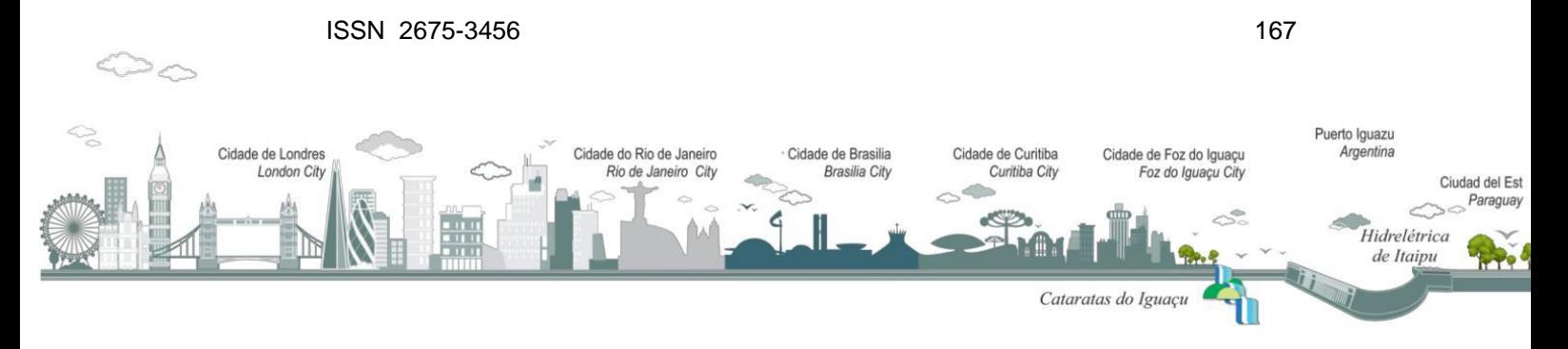

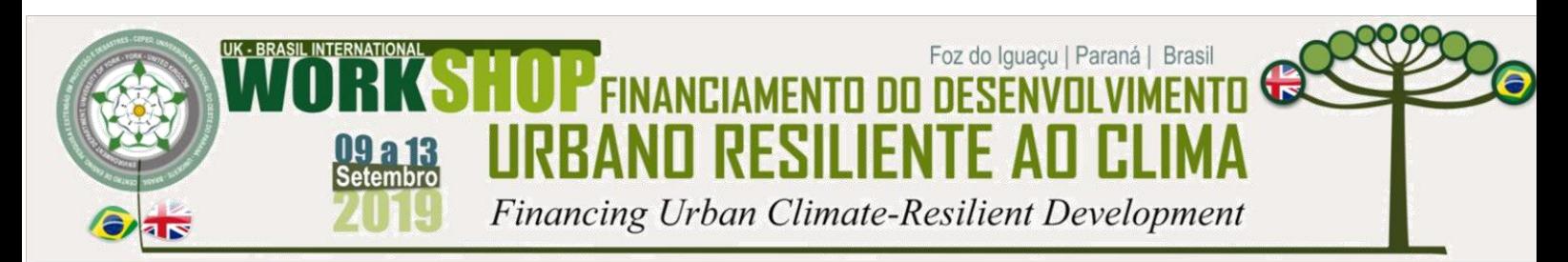

A criação da lista, produziu o efeito da estrutura de subitens de menu dentro da página Cadastros. Tal conceito também foi utilizado para a criação das outras páginas e seus subitens de menu, variando apenas os rótulos dados os subitens e consequentemente as funções que irão desempenhar.

## **Obtenção dos Dados**

Para obter os dados necessários para o Banco de Dados criado é necessário que exista uma integração com fonte de dados externa. No caso de estudo em questão, os dados estão em planilhas eletrônicas no padrão *Microsoft Excel*, estruturadas no segundo apresentado na figura 3.

| 細             | ы<br><b>GREE</b><br>$-7$ | $\frac{1}{2}$<br>ಀ<br>$\overline{\mathbf{z}}$ | $\frac{1}{2}$<br>一                             | <b>LES</b>    |             |   |
|---------------|--------------------------|-----------------------------------------------|------------------------------------------------|---------------|-------------|---|
| Gad           | Artal<br>$\sim$          | 10<br>$\sim$                                  | -S<br>$\overline{\phantom{a}}$<br>$\mathbf{r}$ |               |             |   |
| A2            | $f_2 = 2$<br>÷           | AlunoT                                        |                                                |               |             |   |
|               | ×                        | 63                                            | c                                              | $\circ$       |             |   |
|               | <b>NOME ALUNO</b>        | DATA NASC. PESO                               |                                                | <b>ALTURA</b> | <b>SEXO</b> | œ |
|               | Aluno1                   | 11/02/2005                                    | 35.00                                          | 1.10M         |             |   |
|               | Aluno <sub>2</sub>       | 23/10/2005                                    | 36.00                                          | 1.11M         |             |   |
|               | <b>ConuM</b>             | 11/07/2005                                    | 37,00                                          | 1.20F         |             |   |
|               |                          |                                               |                                                |               |             |   |
| $\frac{5}{7}$ |                          |                                               |                                                |               |             |   |
| ä             |                          |                                               |                                                |               |             | ◉ |
| ğ             |                          |                                               |                                                |               |             | 凤 |
|               |                          |                                               |                                                |               |             |   |

Figura 3 – Modelo de planilha de dados (GARCIA, 2015)

A planilha deve ser salva no formato csv para importação para o banco de dados tendo como separador de campos o carácter " ; "(ponto e vírgula). Assim, na figura 4, no item em destaque em vermelho referente a "Importação de dados", foi criada uma página formulário, já apresentada na figura 2.

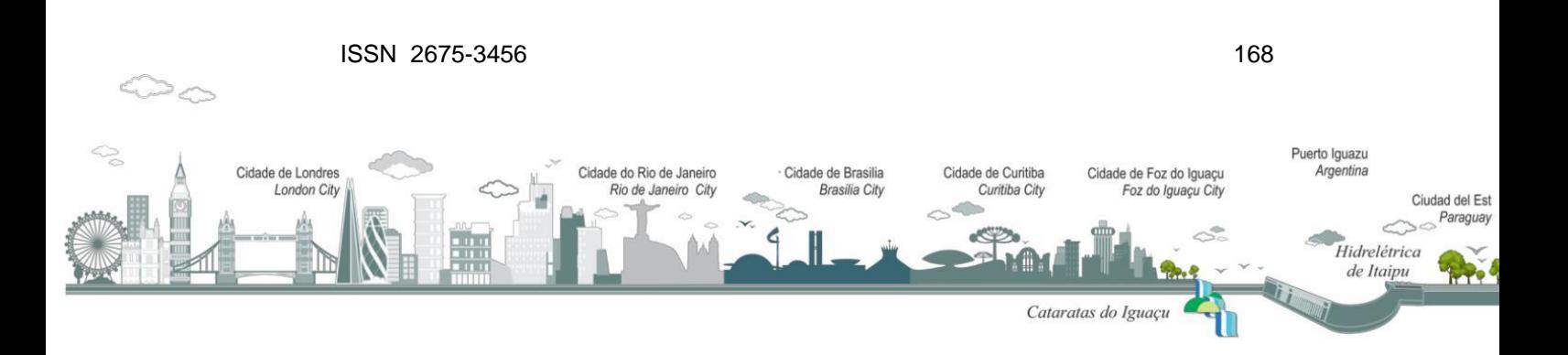

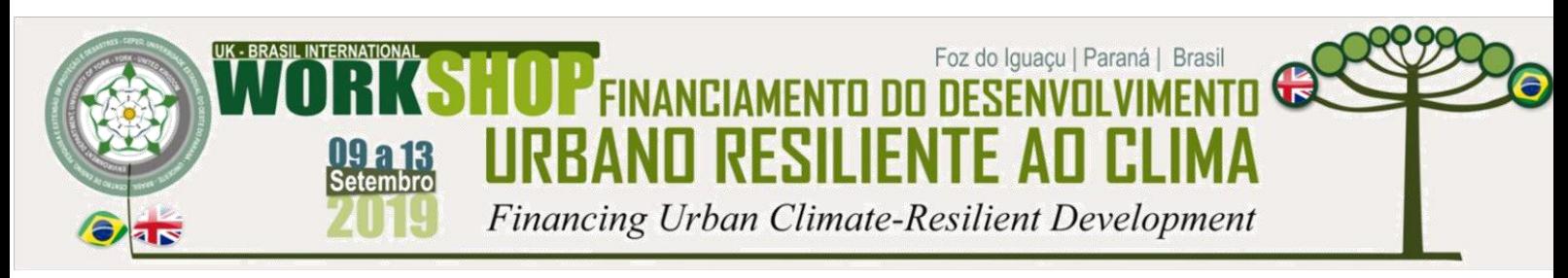

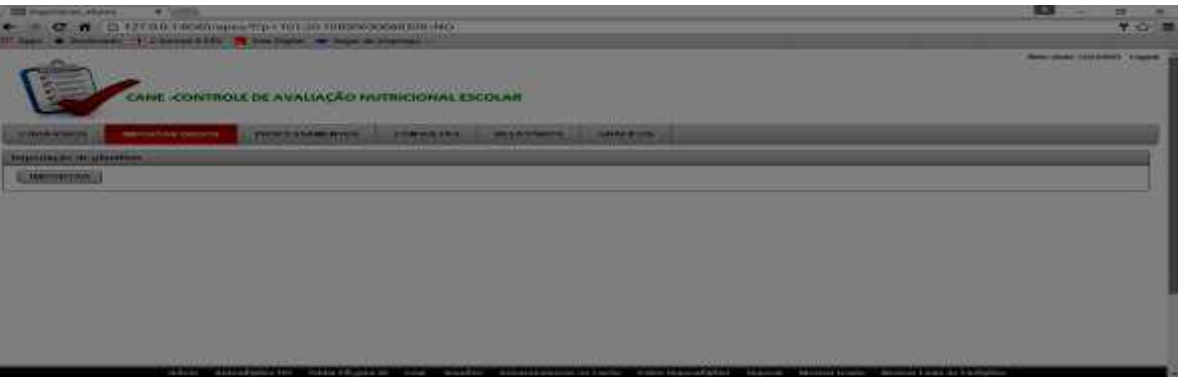

Figura 4 – Página de apresentação da importação de dados (GARCIA, 2015)

O procedimento criado para trabalhar nesta página explicita os conceitos de integração e tratamento dados, de acordo com a etapa Extract Transform and Load (ETL).

No procedimento da figura 5, deve-se incorporar o código de tratamento de dados bem como a sua distribuição nas demais tabelas da aplicação onde vão compor as informações que auxiliarão na tomada de decisões para políticas e ações no controle da segurança alimentar dos escolares do município de Marechal Cândido Rondon.

| <b>Contract Contract Contract Contract</b><br>the country and in the second company when the contract that the country of the country of the country of the country of<br>to investment. Writing a substitute of the first field of the state of the state of the |                                   |
|----------------------------------------------------------------------------------------------------|-----------------------------------|
| <b>CONTINUES OF AVAILABLE INTENSION FROM A</b><br><b>CONTRACTOR</b>                                                                                                    | --<br><b>Charles of the Con-</b>  |
| antique comme in the second contract of the comment of the contract of the contract of the contract of the contract of the contract of the contract of the contract of the contract of the contract of the contract of the con<br>___________                     |                                   |
| <b>Internet State House 1999 - In the Com-</b><br>14-44<br><b>Northern</b><br><b>STEAM COM</b><br><b>STEP</b><br>-<br>Horst Grante Hillig, more line                                                                                                    | <b>The Common Property Common</b> |
|                                                                                                    |                                   |
| the second company of the company of the company of the company of the company of the company of the company of<br>__                                                                                                    |                                   |

Figura 5 – Interface da página da procedure (GARCIA, 2015)

### **Processamentos Necessários para Aplicação**

Identificou-se na fase de levantamento os processos que poderão inferir mudanças e gerar novos dados. Esses deverão ser armazenados nas tabelas da aplicação, de acordo com a figura 6, onde estão dispostos os processamentos.

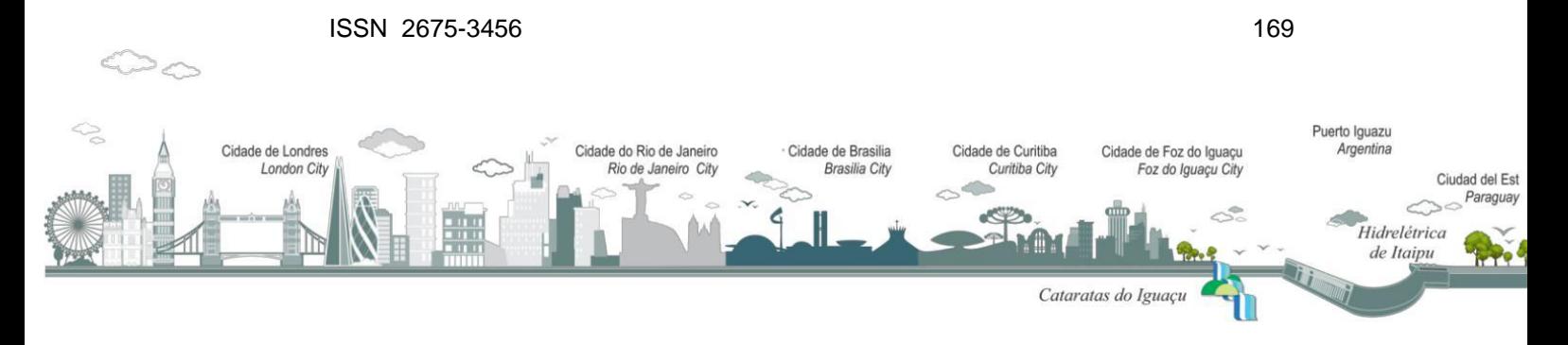

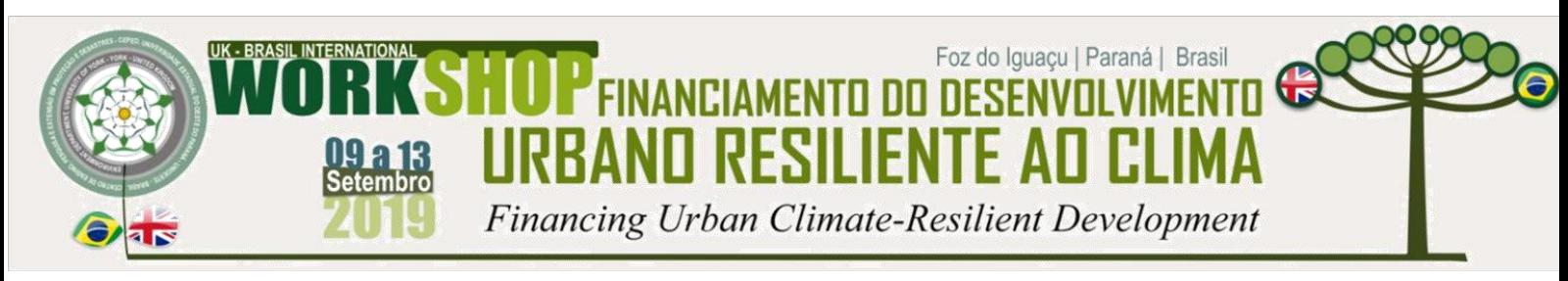

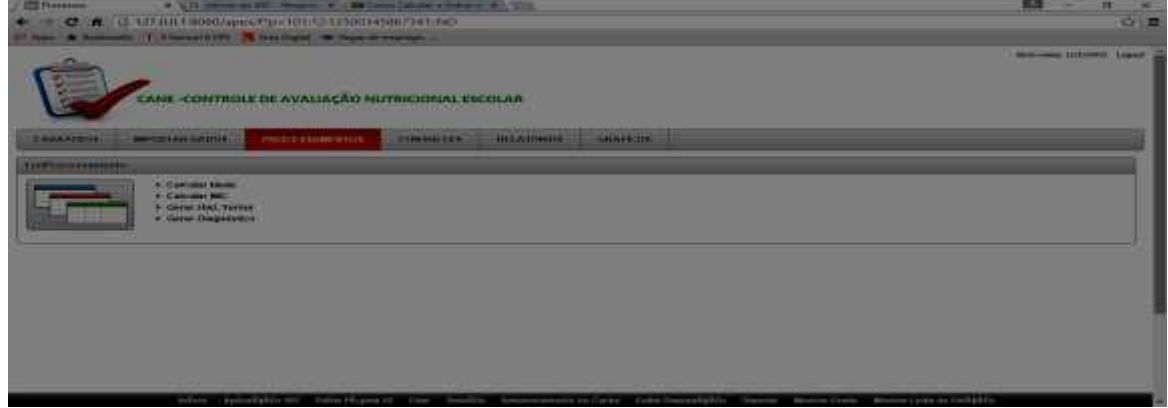

. Figura 6 - Tabela de aplicação (GARCIA, 2015)

Dessa forma, serão necessários os seguintes procedimentos que são mapeados como procedimentos no APEX: Cálculo da Idade, Cálculo do Índice de Massa Corpórea (IMC), Geração de Histórico da Turma e Geração do Diagnóstico do Estado Nutricional. A seguir, é mencionado um descritivo com informações básicas que definem os procedimentos:

*Calcular a Idade* – Deve verificar quais alunos ainda não tem idade calculada, e com base na data de nascimento, que foi importada para cada aluno, e a data pesagem, fazer o cálculo da idade que será armazenada no histórico do aluno.

*Calcular IMC* – Este procedimento irá calcular o Índice de Massa Corporal de cada aluno através da fórmula: Peso/Altura², e irá gravá-lo no histórico do aluno. De acordo com as recomendações da Organização Mundial da Saúde - OMS, atualmente utiliza-se o IMC como indicador do estado nutricional de crianças (OMS, 2007);

*Gerar Diagnóstico* – Este procedimento de posse das informações do histórico do aluno definirá o seu diagnóstico do estado nutricional. Para esse diagnóstico nutricional, serão utilizados os pontos de corte recomendados pelo Sistema de Vigilância Alimentar e Nutricional – SISVAN (BRASIL, 2015);

*Gerar Histórico Turma* – Este procedimento irá percorrer todos os registros da tabela de históricos do aluno e irá identificar os diagnósticos dos alunos da turma correspondente, alimentando assim o histórico da turma de alunos da respectiva escola.

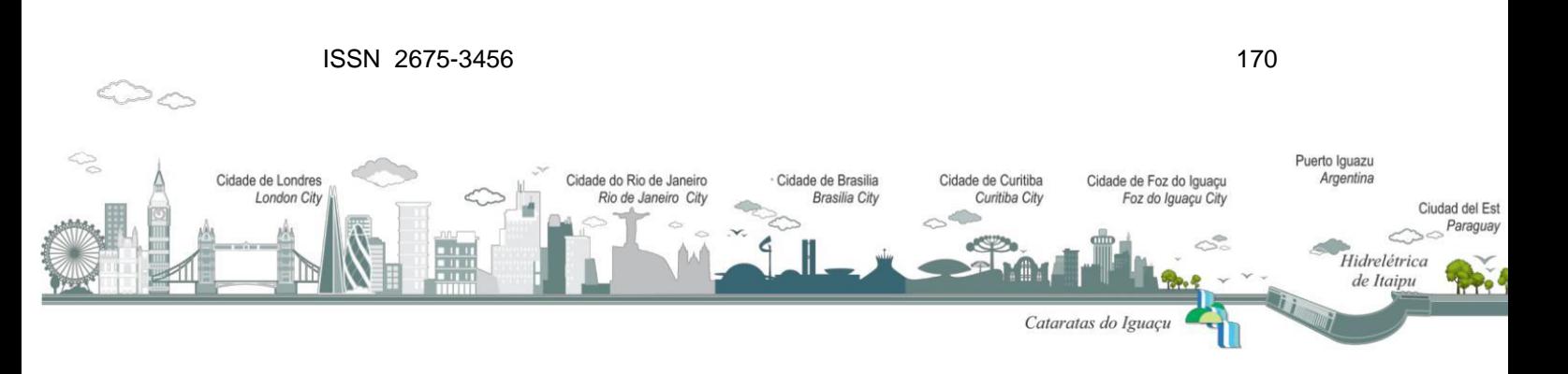

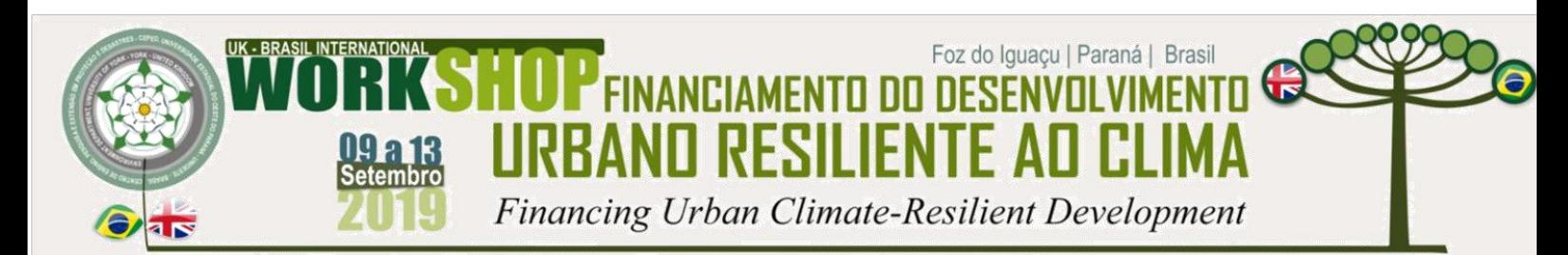

#### **RESULTADOS E DISCUSSÃO**

Através do desenvolvimento do trabalho, obteve-se um protótipo para Avaliação do estado nutricional de alunos com faixa etária compreendida entre 5 anos e 1 mês e 19 anos. Dessa forma, confirmou-se que a ferramenta APEX favorece a produtividade no desenvolvimento de aplicações específicas.

Inicialmente, esperava-se uma dificuldade maior com relação a obtenção dos dados que estavam em outra fonte que não um banco de dados. Mas, por meio da formatação de uma planilha modelo para preenchimento de cada turma de cada escola do município, e da conversão para o formato csv, a procedure criada no APEX para importação de dados, com uma interface amigável para o usuário tornou-se possível para o tratamento das informações que eram compiladas manualmente. Com isso, verificouse que houve uma redução do tempo para determinação do diagnóstico do estado nutricional e consequente aumento da produtividade.

Outra dificuldade encontrada, foi que não se dispunha de uma codificação para individualizar cada aluno, ou seja um código. Com o preenchimento da planilha conseguiu-se tratar os dados importados e foi possível através do nome e data de nascimento individualizar cada aluno e gerar um código já na aplicação, evitando futura repetição do cadastro do aluno.

A informação importada, tratada e armazenada em tabelas específicas possibilitou através da ferramenta APEX, gerar uma grande variedade de relatórios, consultas e gráficos para subsidiar as decisões e monitoramento do estado nutricional dos escolares do município de Marechal Cândido Rondon, Paraná.

Acredita-se que a construção definitiva da aplicação desenvolvida, aplica-se a realidade de muitos outros municípios brasileiros, principalmente nos considerados de pequeno porte, tornando-se viável sua utilização.

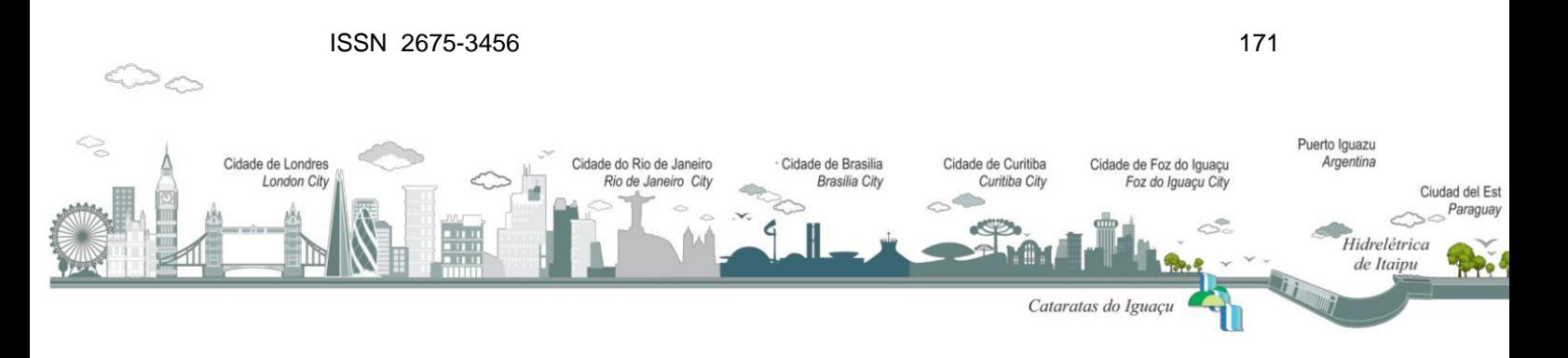

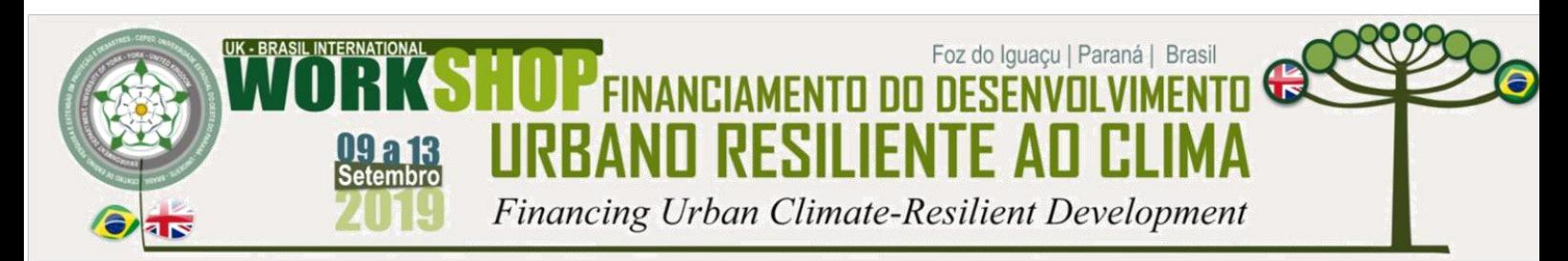

A utilização das informações obtidas por meio da aplicação realizada em APEX, poderá identificar os escolares diagnosticados com obesidade e baixo IMC para a idade, e agilizar o encaminhamento para um acompanhamento individual do estado nutricional, conforme recomendado pelo Fundo Nacional de Desenvolvimento da Educação – FNDE, em 2013 por meio da Resolução nº 26 (BRASIL, 2013).

Torna-se possível traçar o perfil nutricional de cada escola avaliada e adequar os cardápios servidos. Isso resulta em melhoria de qualidade de vida para os escolares que necessitam de uma dieta específica para a escola.

Para o poder público em questão o maior ganho é formação de cidadãos saudáveis e em condições de aprendizado.

## **CONSIDERAÇÕES FINAIS**

Para o caso abordado neste artigo, verificou-se que a ferramenta APEX aliada a boas práticas de programação, conceitos de banco de dados e o conceito Data

Werhouse (DW) que compõe um BI, torna possível a implementação de aplicações específicas de forma rápida e eficiente, disponibilizando para essas aplicações uma interface de fácil assimilação pelos usuários, pois incorpora os conceitos de páginas, o que é comum para as pessoas no seu dia-a-dia.

Por estar disponível no OraclExe de forma gratuita, torna-se financeiramente viável para instituições que não tem acesso aos recursos apropriados de sistemas e de equipamentos de informática.

Observou-se que a manutenção nos componentes criados na aplicação através do APEX é de certa forma complexa, mas este problema pode ser minimizado, na fase de planejamento, definindo a estrutura de dados que vai ser usada e o modelo de interface que se quer usar. Deve-se procurar utilizar sempre os mesmos

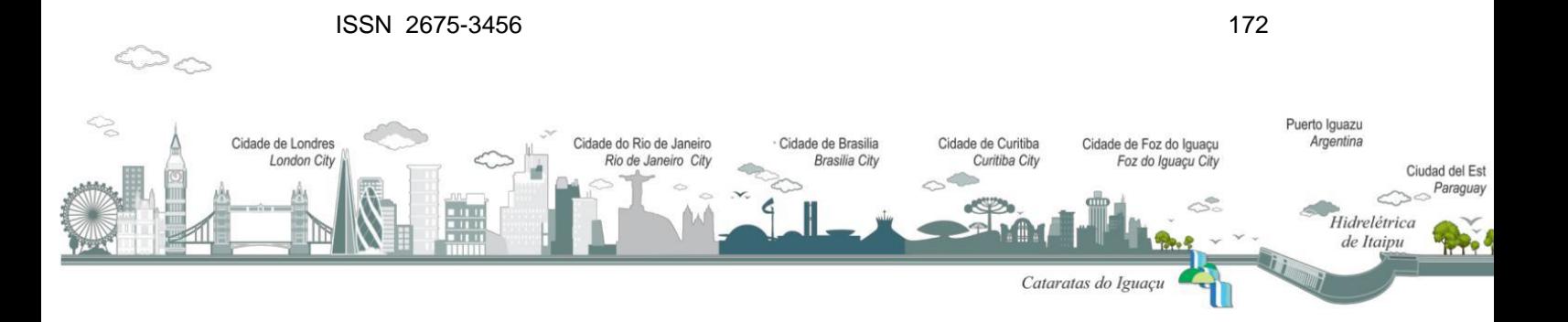

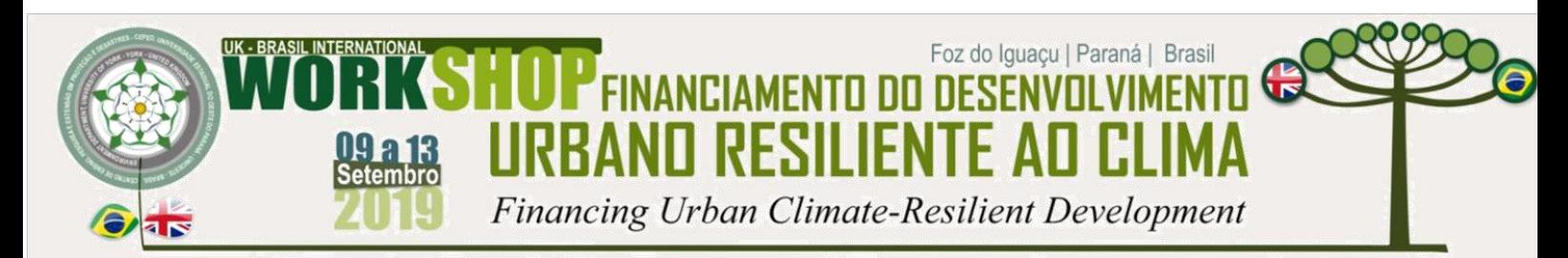

componentes, ficando desta forma mais simples a identificação de cada ponto de funcionalidade na aplicação criada.

Portanto a utilização da ferramenta APEX para criar o protótipo do caso de estudo aqui abordado foi de excelente aderência. Para aplicações mais robustas, com muitas funcionalidades e integrações com hardwares diferentes cabe mais estudo e fica aqui a sugestão para implementação de um modelo para integração com periféricos como por exemplo: impressoras de etiquetas, leitores de códigos de barras ou barcode entre outros.

#### **REFERÊNCIAS**

BARBIERI, Carlos. **Business intelligence: Modelagem & tecnologia.** Rio de Janeiro: AxcelBooks, 2001.

BRASIL. **Resolução n. 26 de 17 de junho de 2013. Dispõe sobre o atendimento da alimentação escolar aos alunos da educação básica no âmbito do Programa Nacional de Alimentação Escolar – PNAE.** Diário Oficial da União, 2006.

\_\_\_\_\_\_\_\_\_\_ Ministério da Saúde. Secretaria de Atenção à Saúde. Departamento de

Atenção Básica. **Marco de referência da vigilância alimentar e nutricional na atenção básica / Ministério da Saúde, Secretaria de Atenção à Saúde, Departamento de Atenção Básica**. – Brasília : Ministério da Saúde, 2015.

\_\_\_\_\_\_\_\_\_\_ Manual de apoio para atividades técnicas do nutricionista no âmbito do PNAE /Programa Nacional de Alimentação Escolar. – Brasília : FNDE, 2018. 106 p. : il. color.

BRIZZI Learco, ELLEN-WOLFF Ilonn, NUIJTEN Alex. **Oracle Apex Best Practices**. UK. Packt Publishing Ltd, 2012.

CONSELHO FEDERAL DE NUTRICIONISTAS. **Resolução nº 465 de 23 de agosto de 2010** do Conselho Federal de Nutricionista. Disponível em: [http://www.cfn.org.br/wp](http://www.cfn.org.br/wp-content/uploads/resolucoes/Res_465_2010.htm)[content/uploads/resolucoes/Res\\_465\\_2010.htm.](http://www.cfn.org.br/wp-content/uploads/resolucoes/Res_465_2010.htm) Acessado em: ago 2019 DB-ENGINES, Ranking**. Listas de Banco de Dados Mais Utilizados do Mercado.** Disponível em: [https://db](https://db-engines.com/en/ranking)[engines.com/en/ranking A](https://db-engines.com/en/ranking)cesso em: 15 ago 2019.

GARCIA, Luciano A. **Figuras de telas e quadros - Apex.** Toledo, obra não publicada, 2015.

GAULT Doug, CANNELL Karen, CIMOLINI Patrick, D'SOUZA Martin Giffy, ST HILAIRE **Timothy. Beginning Oracle Application Express 4.** EUA. Apress, 2011.

ISOSAKI Mitsue, CARDOSO Elisabeth, OLIVEIRA Aparecida de. **Manual de Dietoterapia & Avaliação Nutricional,** 2ª Ed.São Paulo. Atheneu, 2009;

TURBAN, Efraim et al. **Business intelligence: um enfoque gerencial para a inteligência do negócio**. Bookman Editora, 2009.

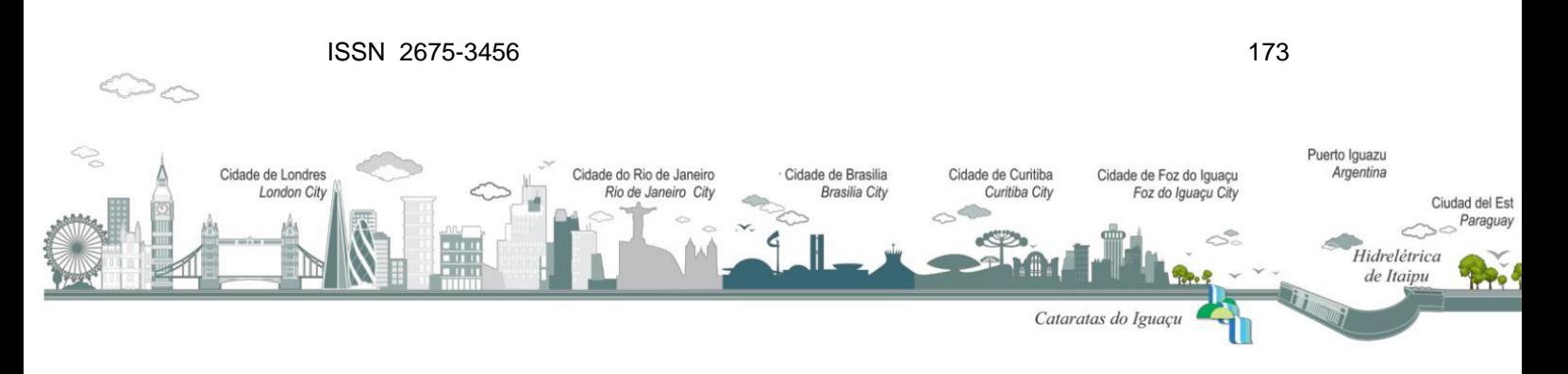